## **Panduan Cara Reset Password Sister**

Author : alamsyah rasyid

Versi : 1.0

Requirement :

- 1. Akses internet / kuota
- 2. Laptop / hp
- 3. Email sister

Langkah-langkah untuk reset password Sister :

- 1. Buka browser (firefox, google chrome).
- 2. Buka alamat [http://sister.uss.ac.id](http://sister.uss.ac.id/)
- 3. Klik link **Lupa Password**

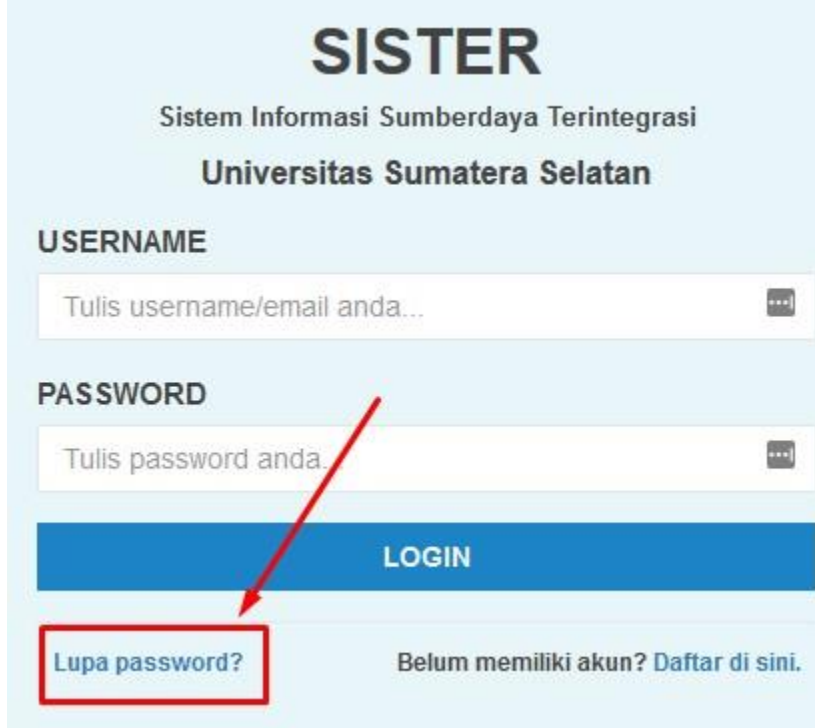

4. Isikan alamat email yang digunakan untuk daftar sister dan tekan tombol **SUBMIT**

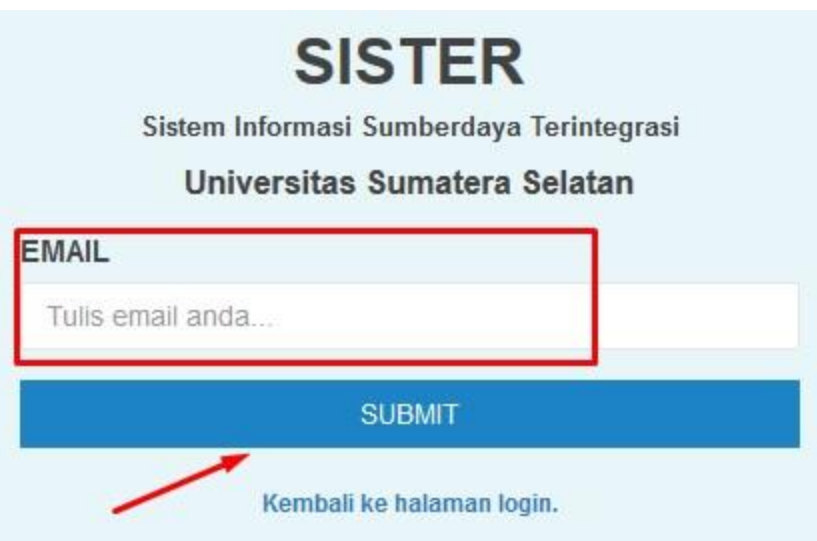

5. Cek email dan ikuti instruksi / langkah yang ada di email.